## **Analize**

[S pritiskom na ikono/znak](https://navodila.nabis.si/_detail/stran_glava.png?id=analize)  $\blacktriangleright$ se prikažejo analize vseh poslanih naročil po različnih parametrih. Analize so uporabniku vidne glede na dodeljene pravice v sistemu:

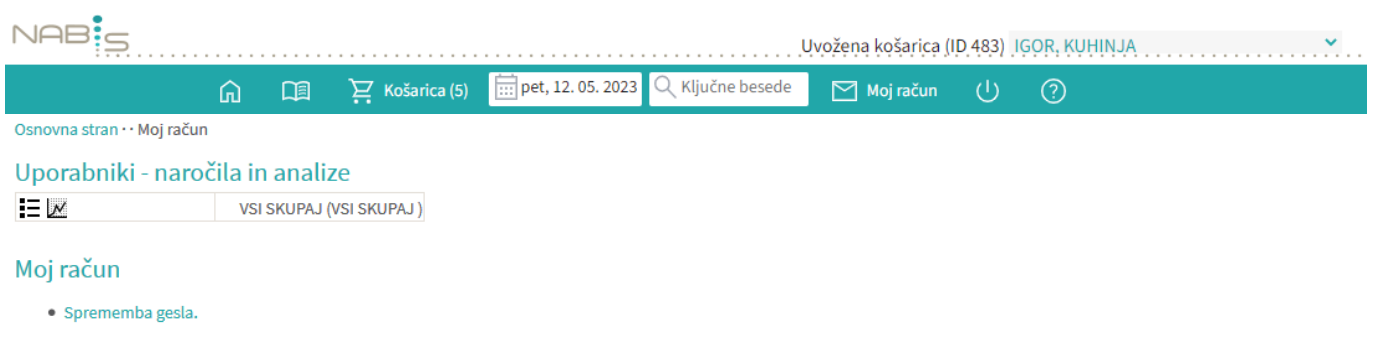

[- Izberemo poslovne enote/osebe za prikaz na zavihku Nastavitve. Prikazi so lahko ločeni ali skupni.](https://navodila.nabis.si/_detail/stran_glava.png?id=analize) [Označimo po potrebi in pritisnemo na](https://navodila.nabis.si/_detail/stran_glava.png?id=analize)  V redu

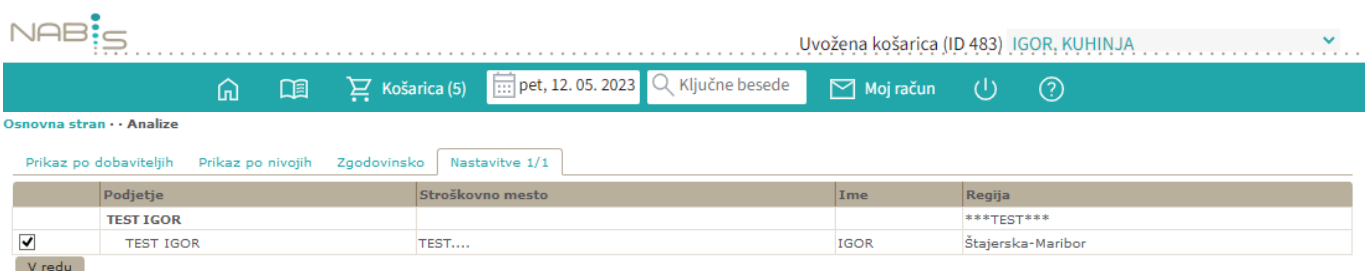

- Izberemo obdobje za katero želimo prikaz podatkov. Podatke lahko pogledamo na več načinov (po dobavitelju, skupno vsi dobavitelji, po nivojih materiala).

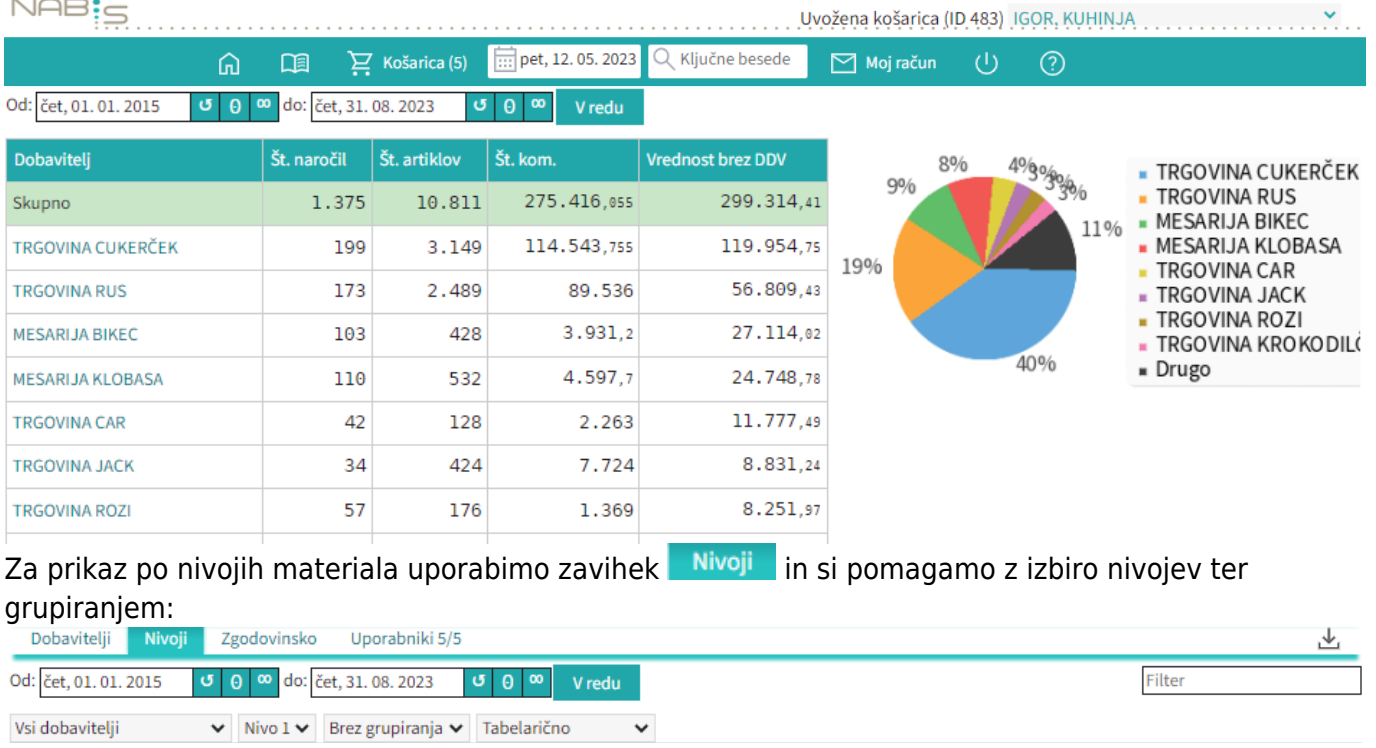

NAB! Uvožena košarica (ID 483) IGOR, KUHINJA  $\sum$  Košarica (5) pet, 12.05.2023 Q Ključne besede  $\Omega$ 口目  $\boxed{\smash{\sim}}$  Moj račun  $\cup$  $\odot$ 

 $\checkmark$ 

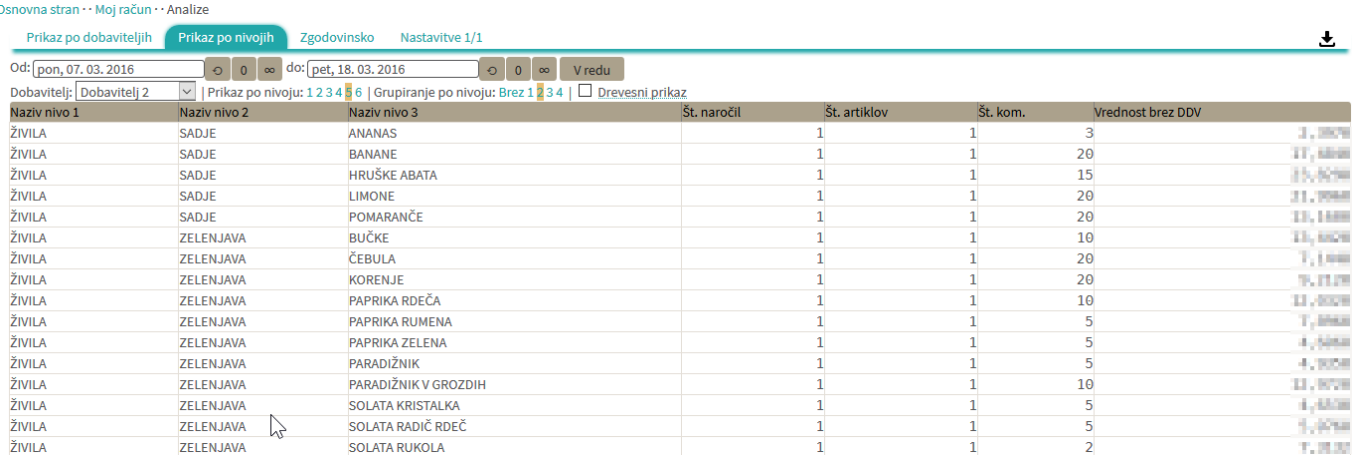

- Lahko uporabljamo različne poglede (navadni prikaz, drevesni prikaz, različne nivoje, združene vsote in podobno)

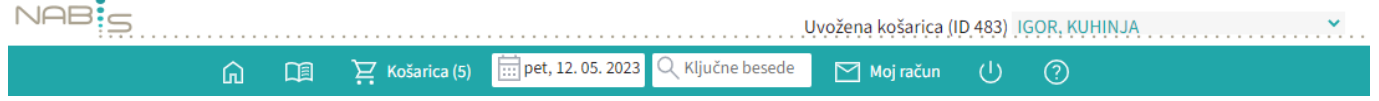

-Spreminjanje pogleda med dobavitelji je omogočeno z menijem Vsi dobavitelji

Zgodovinska analiza omogoča pregled nad vsemi podrobnostmi naročanja. Lahko vidimo kaj smo naročili in kaj je bilo v tistem trenutku cenovno najugodnejše. Zraven datumskega razpona lahko določimo še prikaz vseh izdelkov (osnovna nastavitev je da pokaže samo tiste, ki niso bili naročeni po najnižji ceni) ali prikaz večih podatkov (stolpcev). Za zadnji dve nastavitvi imamo na voljo dva polja, Označimo (obkljukamo): Ø Prikaži 0% Ø Prikaži vse stolpce

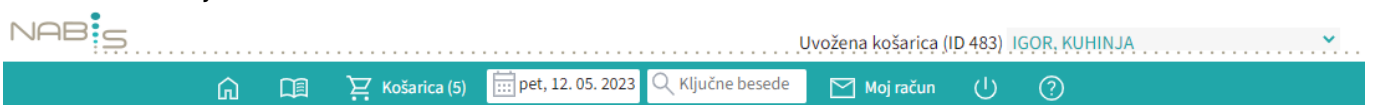

From: <https://navodila.nabis.si/>- **Nabis navodila za uporabo**

Permanent link: **<https://navodila.nabis.si/analize?rev=1458312436>**

Last update: **2017/05/06 20:29**